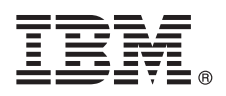

# **Quick Start Guide**

*This guide gives you an overview of a basic installation of IBM InfoSphere Information Server Pack for Siebel.*

# **Product overview**

With IBM® InfoSphere® Information Server Pack for Siebel, you can use IBM InfoSphere Information Server to extract data from and load data into Siebel standard software to maximize your existing investments in large ERP systems. The Pack works with the Siebel Enterprise Integration Manager (EIM) and the Siebel Business Component layers.

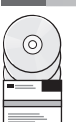

## **1 Step 1: Access your software**

To download your product if you do not have the installation media, go to the IBM Passport Advantage<sup>®</sup> site. For more information, see the [download instructions.](http://www.ibm.com/support/docview.wss?uid=swg24021177)

Before you install the Pack, read the [release notes.](http://publib.boulder.ibm.com/infocenter/iisinfsv/v9r1/topic/com.ibm.swg.im.iis.ds.entpak.siebel.relinfo.doc/topics/siebel_about_this_release.html) The latest information about product changes is in the release notes.

To download any fix packs or updates, go to the [IBM Support Portal](http://www.ibm.com/support/entry/portal/Software/Information_Management/InfoSphere_Information_Server) or the [Knowledge Collection.](http://www.ibm.com/support/docview.wss?uid=swg27035826)

# **2 Step 2: Evaluate the system requirements**

Ensure that your computers meet the system requirements. You can use the [Software Products Compatibility Reports tool](http://publib.boulder.ibm.com/infocenter/prodguid/v1r0/clarity/softwareReqsForProduct.html) to view detailed system requirements. For information about supported versions of InfoSphere Information Server, see the release notes.

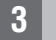

## **3 Step 3: Plan your installation and architecture**

You install InfoSphere Information Server product modules and components on one computer or distributed across multiple computers. InfoSphere Information Server is installed in the following tiers: metadata repository, services, engine, and client. The Pack includes add-on components for the client and services tiers.

The following diagram shows an installation that is distributed across three computers. For details about architectures, see the planning topics in the *[IBM InfoSphere Information Server Planning, Installation, and Configuration Guide](http://publib.boulder.ibm.com/infocenter/iisinfsv/v9r1/topic/com.ibm.swg.im.iis.productization.iisinfsv.install.doc/topics/wsisinst_pln_ovrvw.html)*.

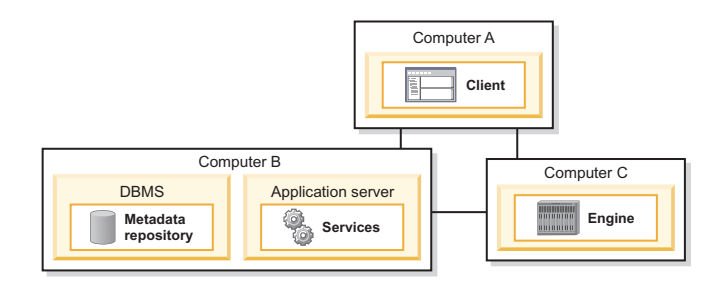

# **4 Step 4: Install and configure the product modules and components**

Follow the installation, migration, and configuration instructions: **Installing the Pack**

[http://publib.boulder.ibm.com/infocenter/iisinfsv/v9r1/topic/](http://publib.boulder.ibm.com/infocenter/iisinfsv/v9r1/topic/com.ibm.swg.im.iis.ds.entpak.siebel.relinfo.doc/sieb322_installation_notes.html)

[com.ibm.swg.im.iis.ds.entpak.siebel.relinfo.doc/sieb322\\_installation\\_notes.html](http://publib.boulder.ibm.com/infocenter/iisinfsv/v9r1/topic/com.ibm.swg.im.iis.ds.entpak.siebel.relinfo.doc/sieb322_installation_notes.html)

#### **Upgrading from an earlier version**

[http://publib.boulder.ibm.com/infocenter/iisinfsv/v9r1/topic/](http://publib.boulder.ibm.com/infocenter/iisinfsv/v9r1/topic/com.ibm.swg.im.iis.ds.entpak.siebel.relinfo.doc/siebel_upgrading.html)

[com.ibm.swg.im.iis.ds.entpak.siebel.relinfo.doc/siebel\\_upgrading.html](http://publib.boulder.ibm.com/infocenter/iisinfsv/v9r1/topic/com.ibm.swg.im.iis.ds.entpak.siebel.relinfo.doc/siebel_upgrading.html)

### **Installing InfoSphere Information Server**

[http://publib.boulder.ibm.com/infocenter/iisinfsv/v9r1/topic/com.ibm.swg.im.iis.install.nav.doc/](http://publib.boulder.ibm.com/infocenter/iisinfsv/v9r1/topic/com.ibm.swg.im.iis.install.nav.doc/containers/cont_iis_information_server_installation.html) [containers/cont\\_iis\\_information\\_server\\_installation.html](http://publib.boulder.ibm.com/infocenter/iisinfsv/v9r1/topic/com.ibm.swg.im.iis.install.nav.doc/containers/cont_iis_information_server_installation.html)

## **More information**

#### **? Product documentation**

The [information center](http://publib.boulder.ibm.com/infocenter/iisinfsv/v9r1) contains the documentation, including links to PDF files.

After you install your products, press F1 or use the Help menu in your client to open the installed information center.

#### **Information roadmap**

For additional technical resources, see the [information roadmap.](http://publib.boulder.ibm.com/infocenter/iisinfsv/v9r1/topic/com.ibm.swg.im.iis.productization.iisinfsv.roadmap.doc/topics/iisinfsv_roadmap.html)

© Copyright IBM Corp. 2006, 2012. US Government Users Restricted Rights - Use, duplication or disclosure restricted by GSA ADP Schedule Contract with IBM Corp.

IBM, the IBM logo, and ibm.com®, are trademarks or registered trademarks of International Business Machines Corp., registered in many jurisdictions worldwide. Other product and service names might be trademarks of IBM or o

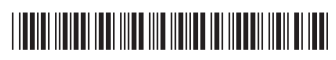